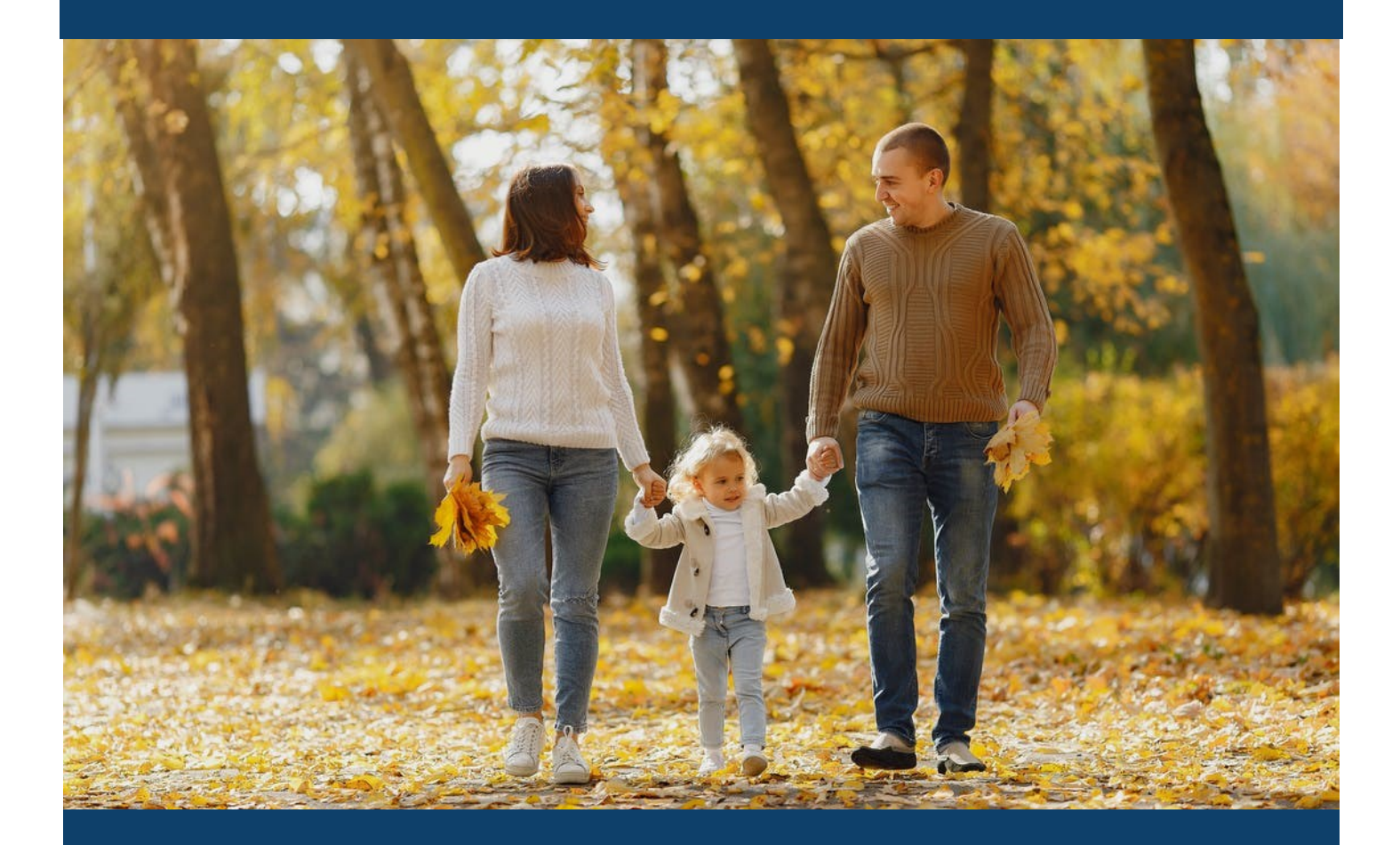

# Creating the 1915(i) Person-Centered Plan of Care Revised 8/2023

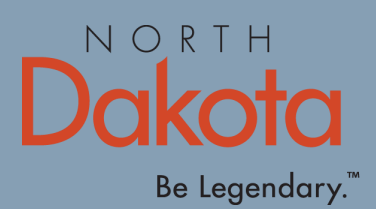

**Human Services** 

# Start Here: [https://www.therapservices.net](https://www.therapservices.net/)

# Choose "Secure Login":

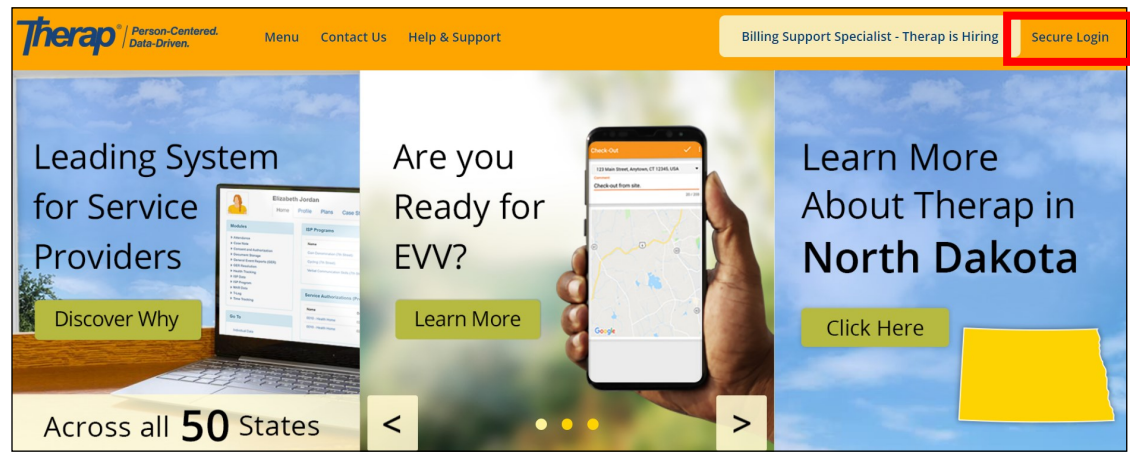

# You will be assigned unique login information. Enter it here:

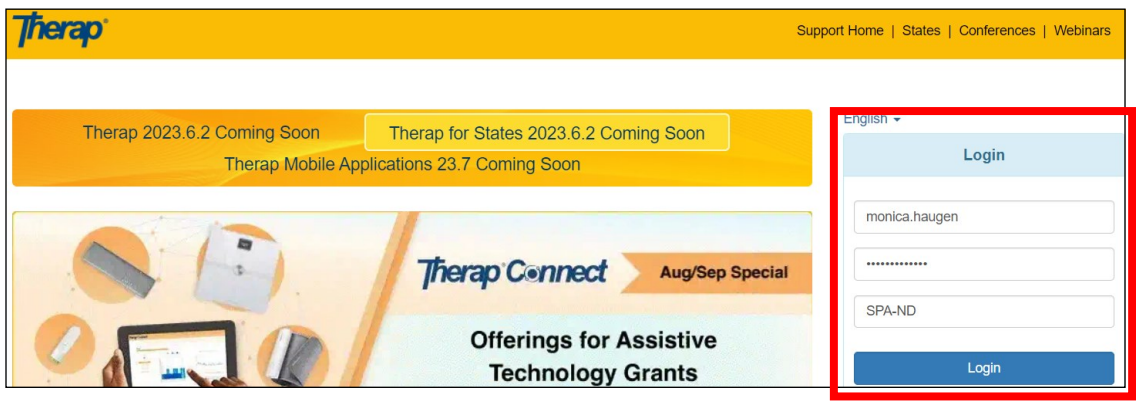

#### Use your "External" Profile:

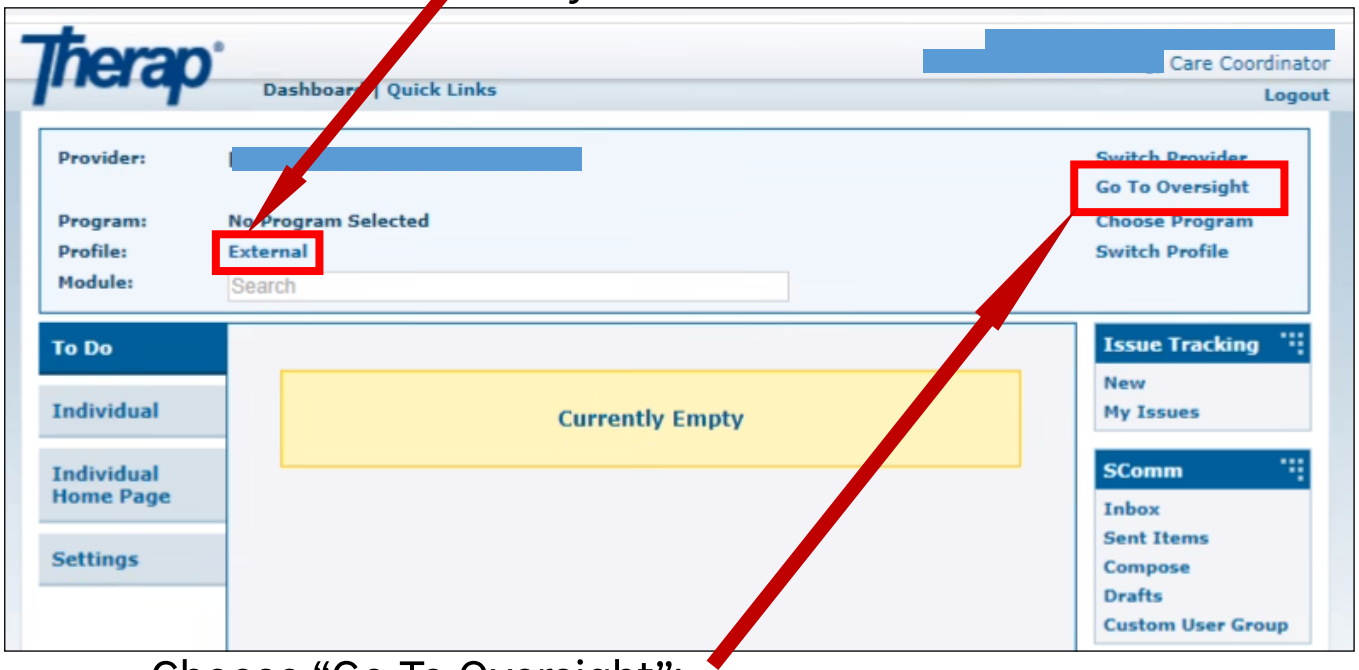

Choose "Go To Oversight":

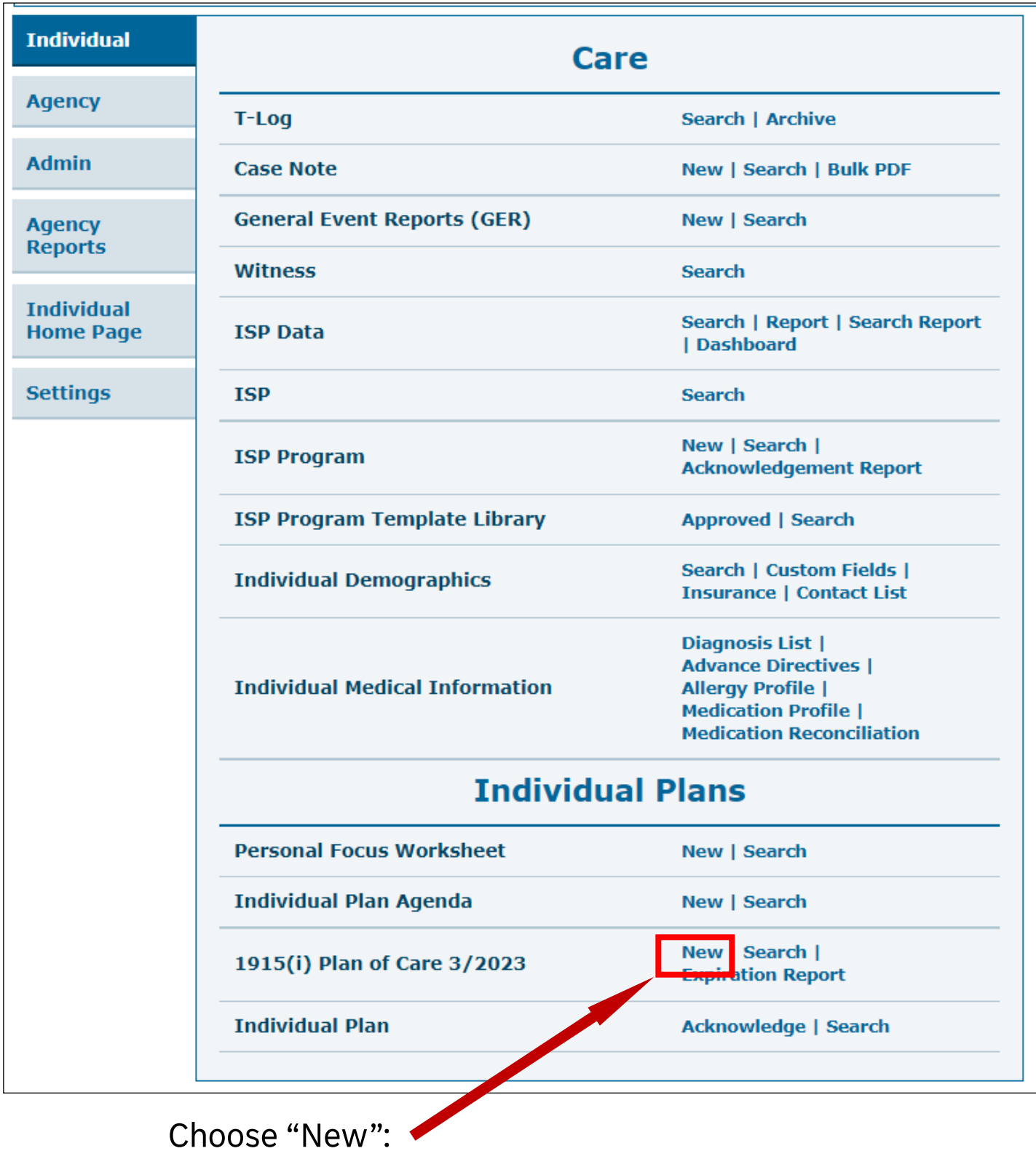

# Choose the desired individual from your list. You may filter by first letter of last name, or type a last name in the search box:

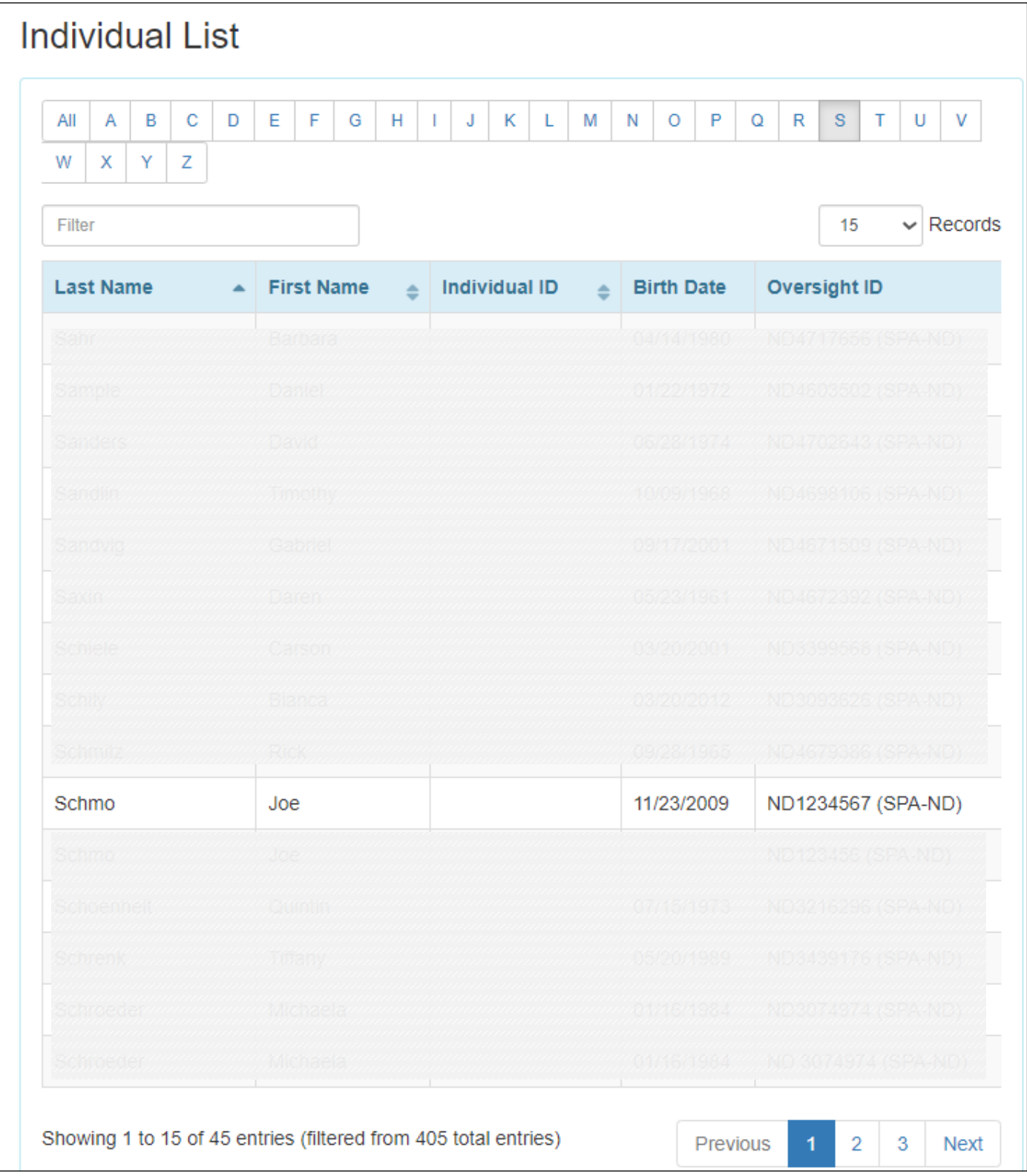

#### Enter these important dates:

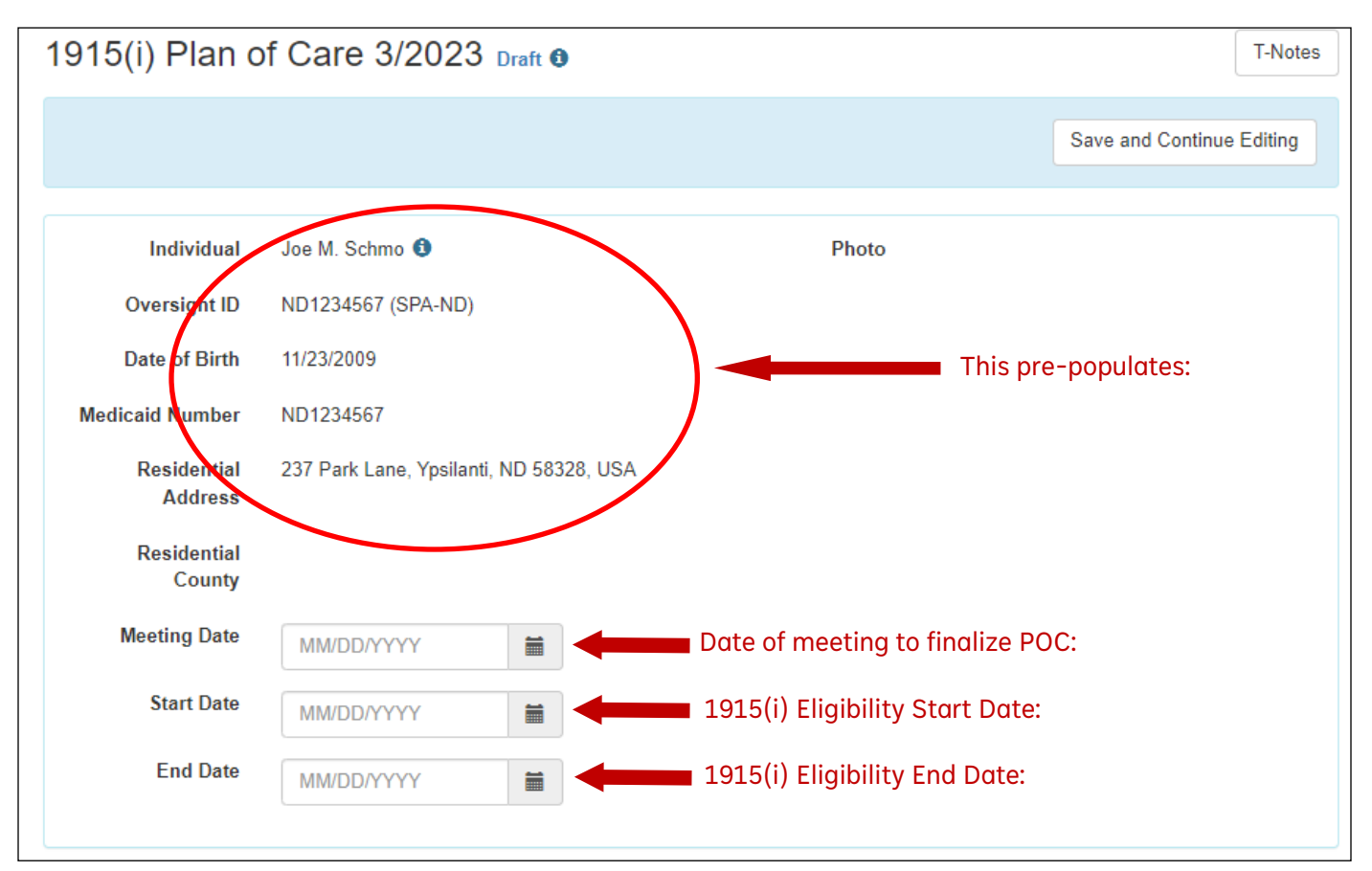

# Complete these questions- use the individual's words and reflect their voice:

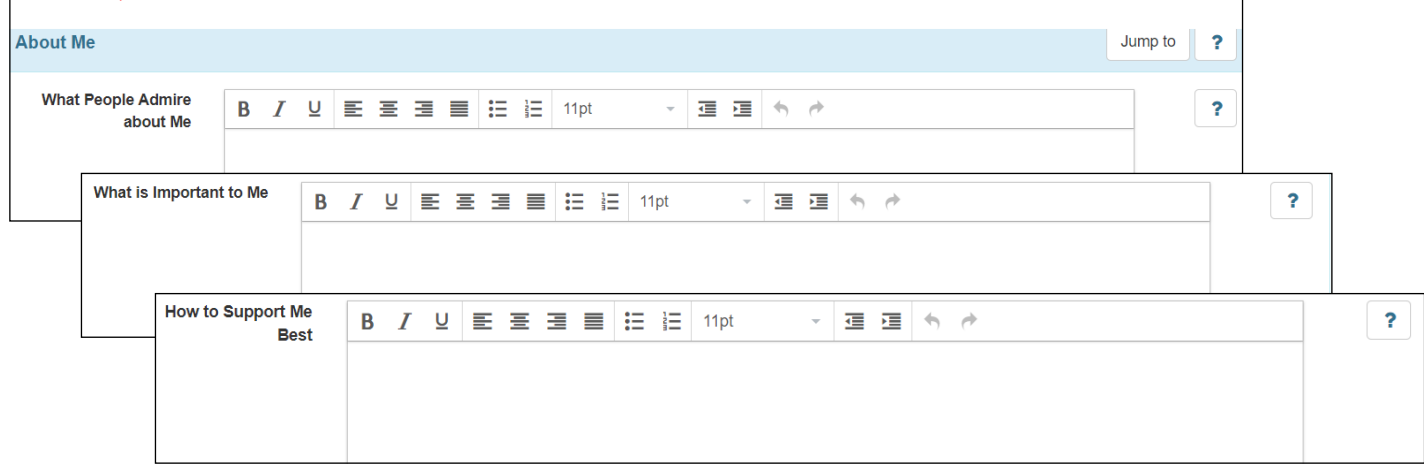

Most of the POC is contained in the "Questionnaire" section, which includes the Self-Assessment, HCBS Rule compliance verification, Individual Goals and Services, Risk Management/Crisis Plan, required POC review attestations:, Care Coordinator contact information, and information on required attachments to the POC:

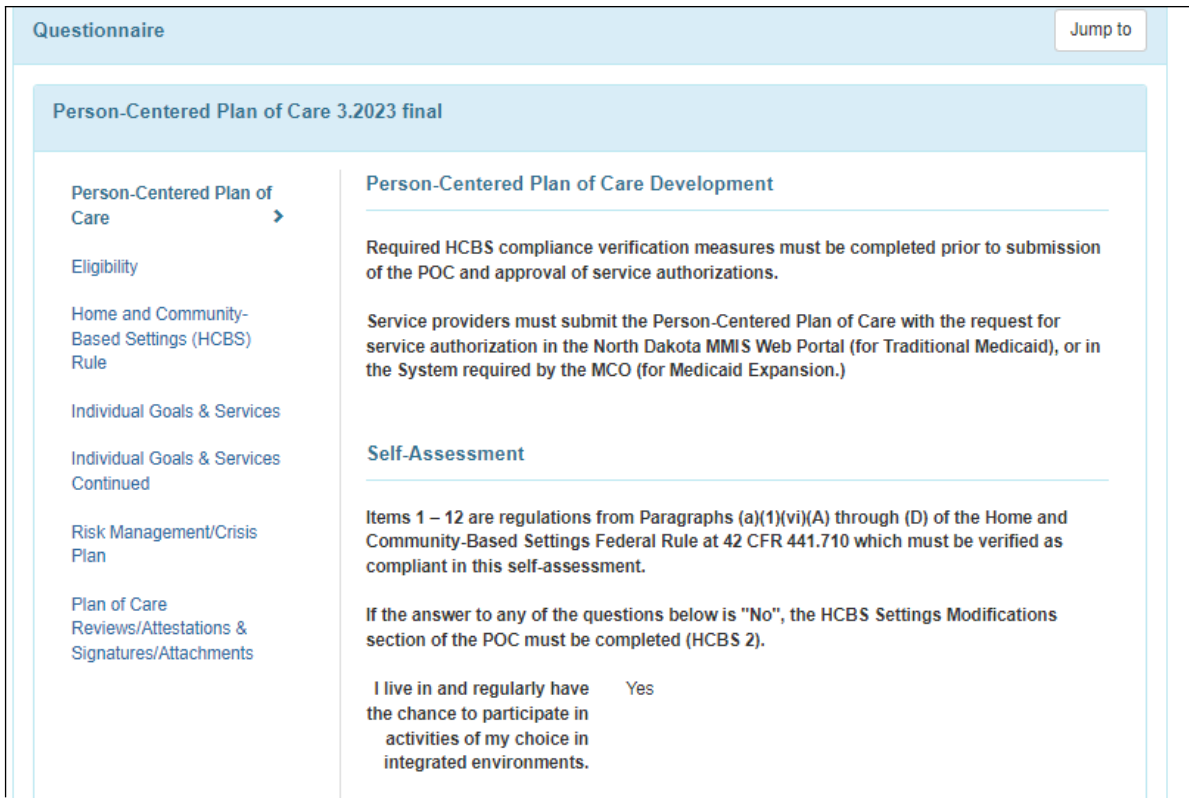

### Scroll to the bottom, and choose "Open":

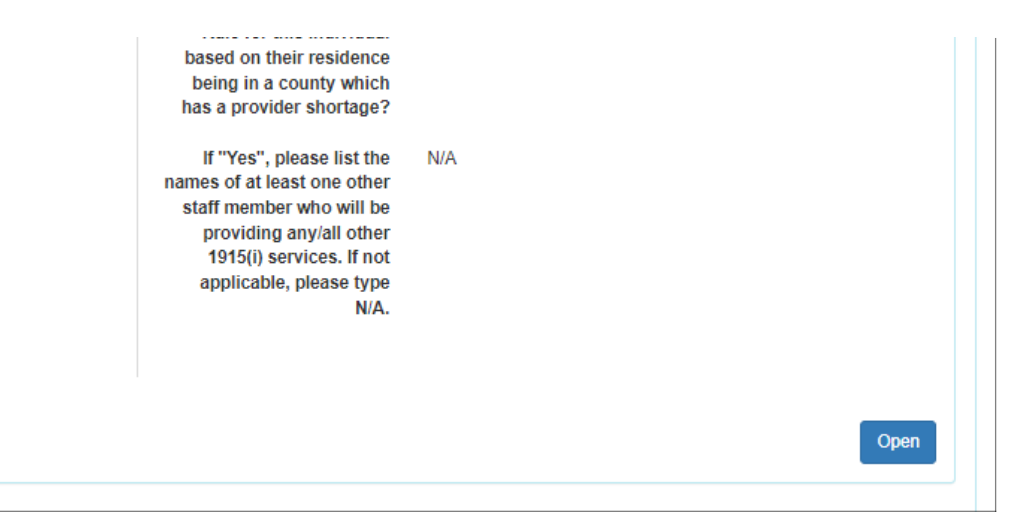

## Complete the questionnaire, starting with the Self-Assessment:

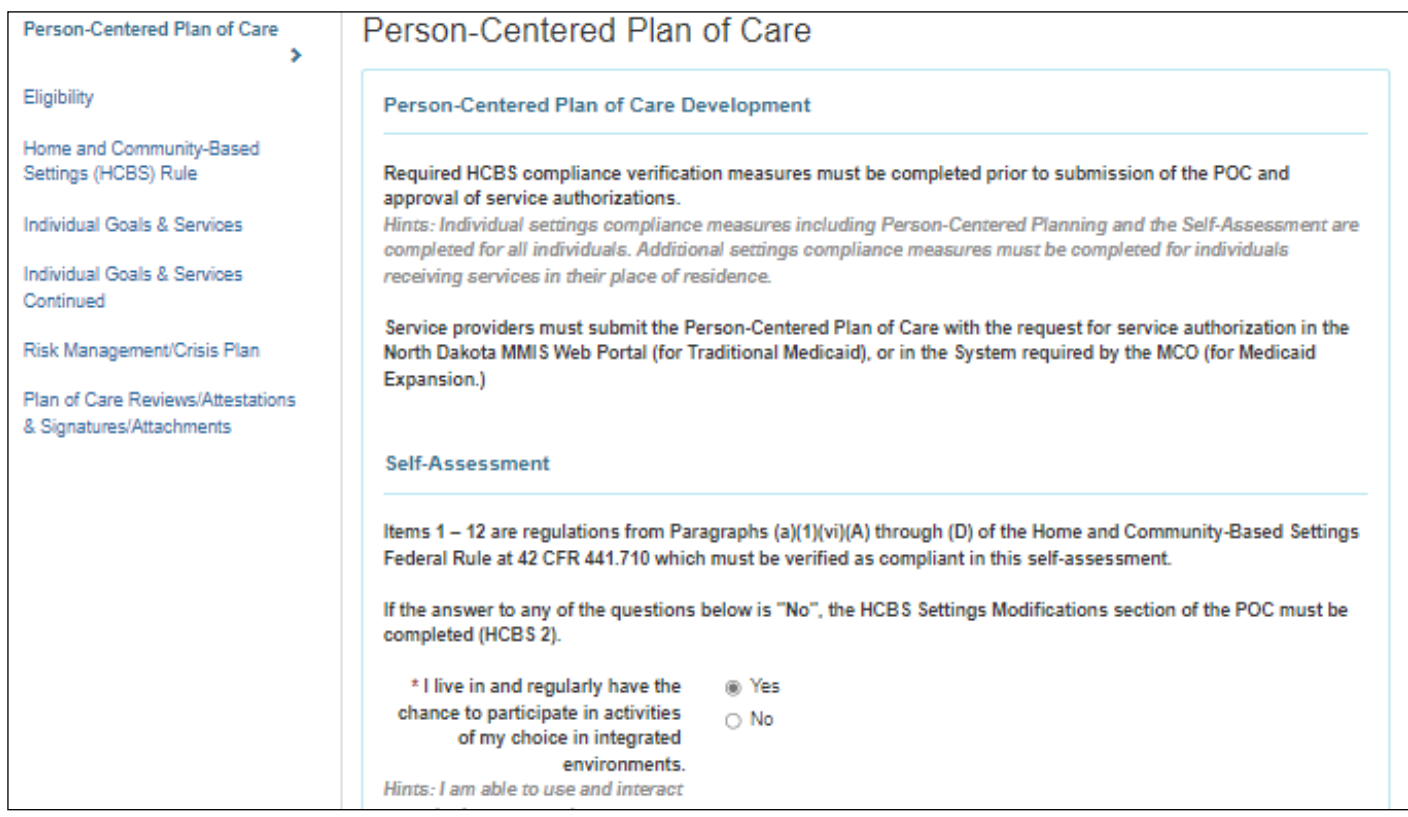

\*The Self-Assessment serves to determine if the individual is able to receive Person-Centered support considering their current living arrangement and circumstances. If any questions are answered "No", the HCBS

Settings Modifications section of the POC must also be completed.

#### Complete the Guardianship Information, as applicable:

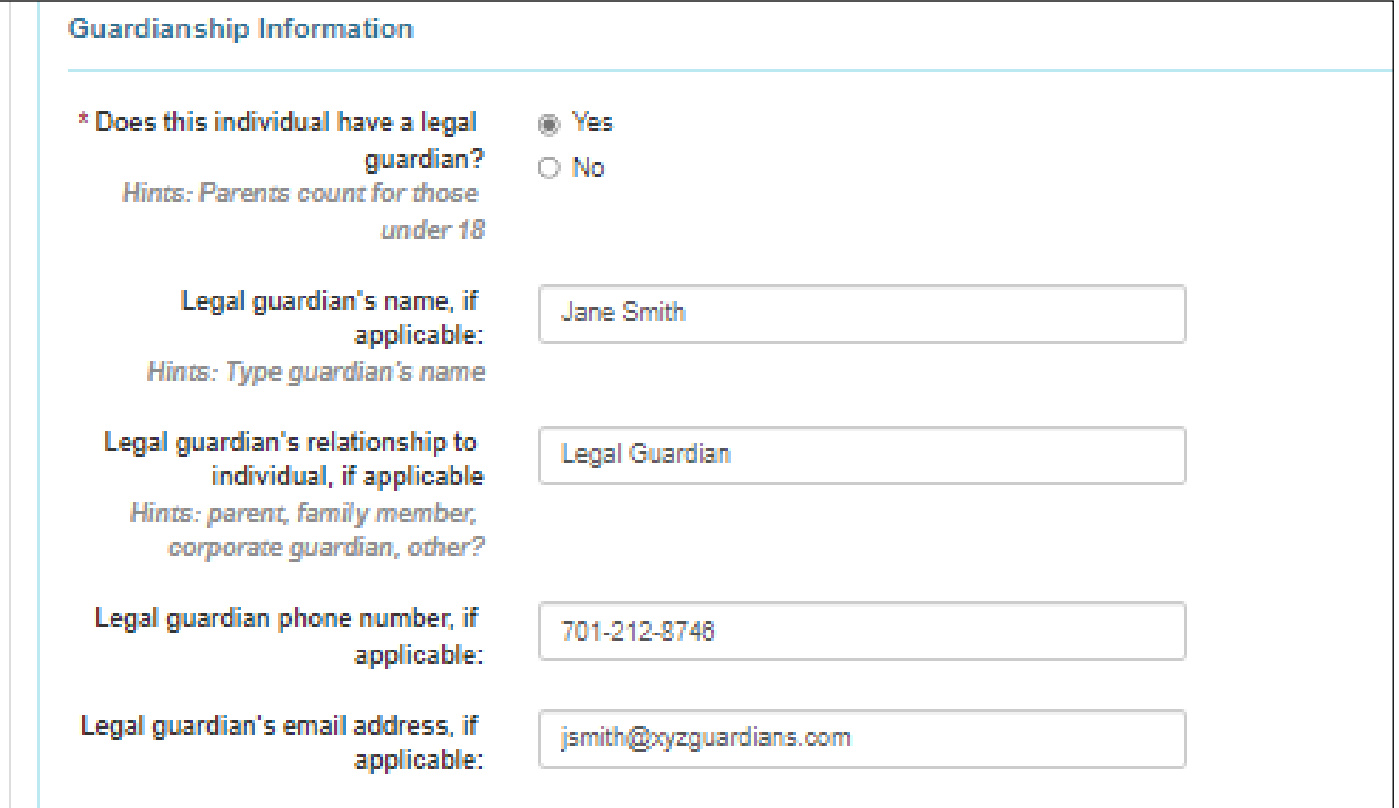

# Complete the "Conflict of Interest Exemptions" section, as applicable:

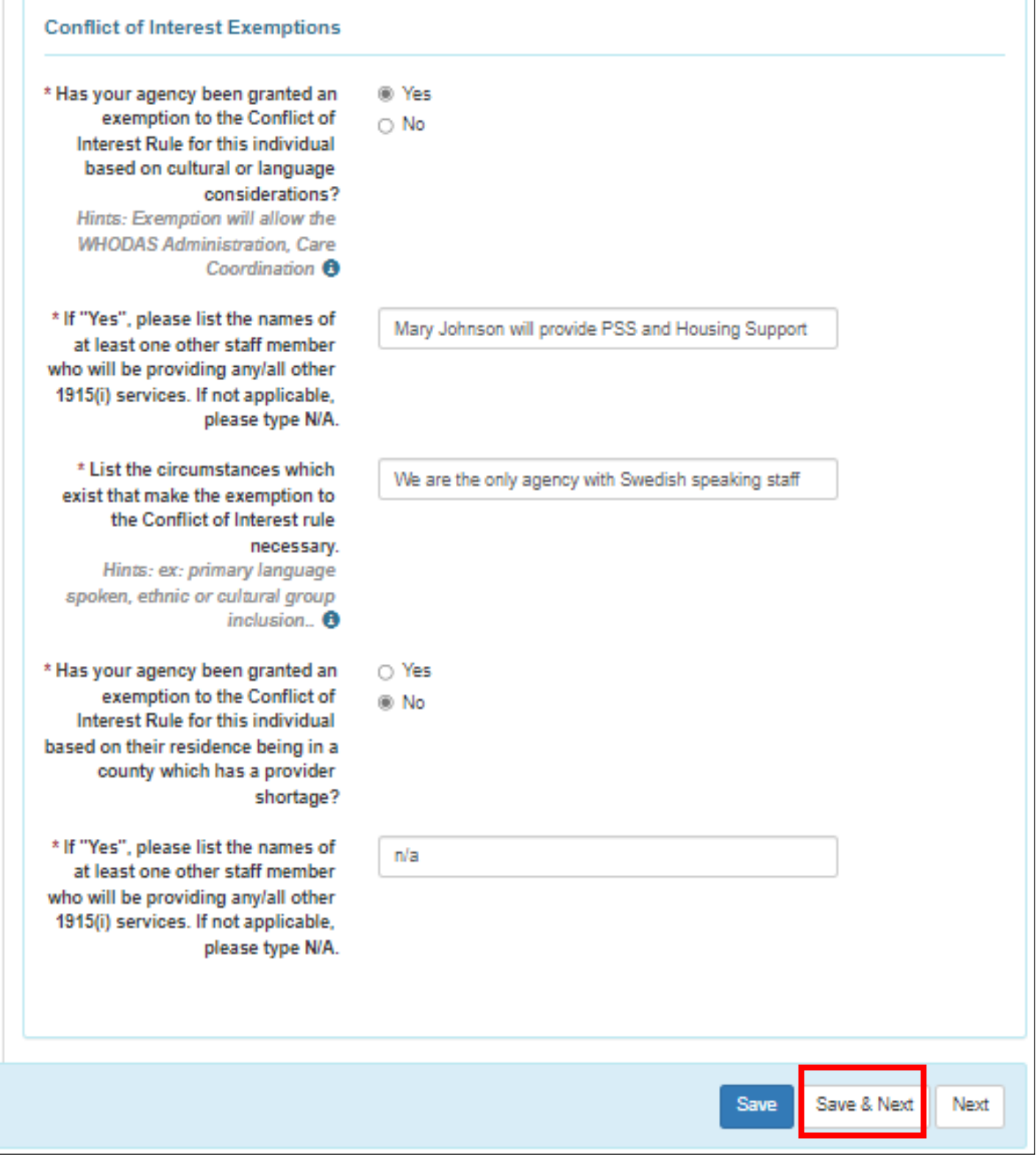

Choose "Save and Next" to move forward.

# Enter 1915(i) eligibility start and end dates (yes, again…):

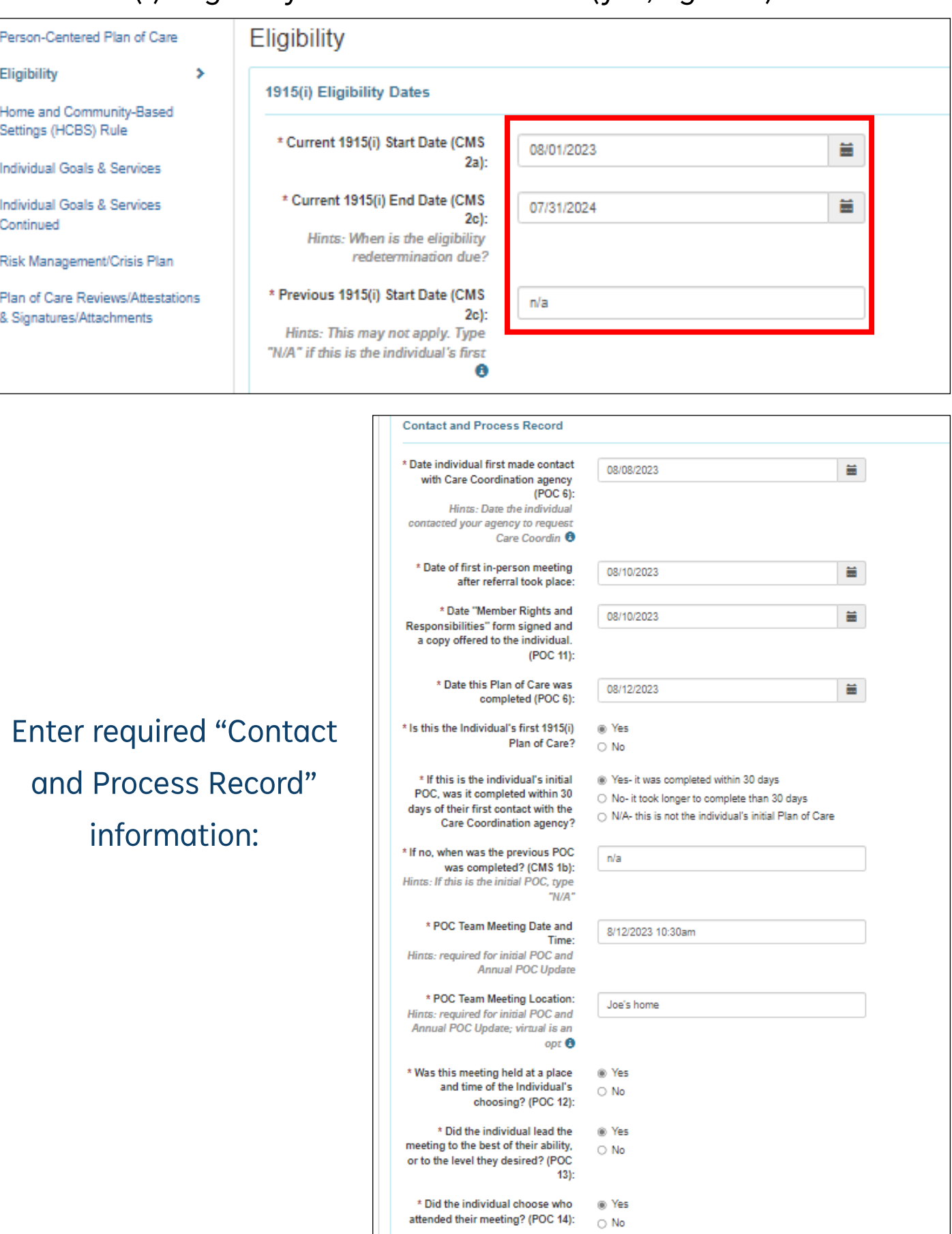

 $\mathbb{R}$ 

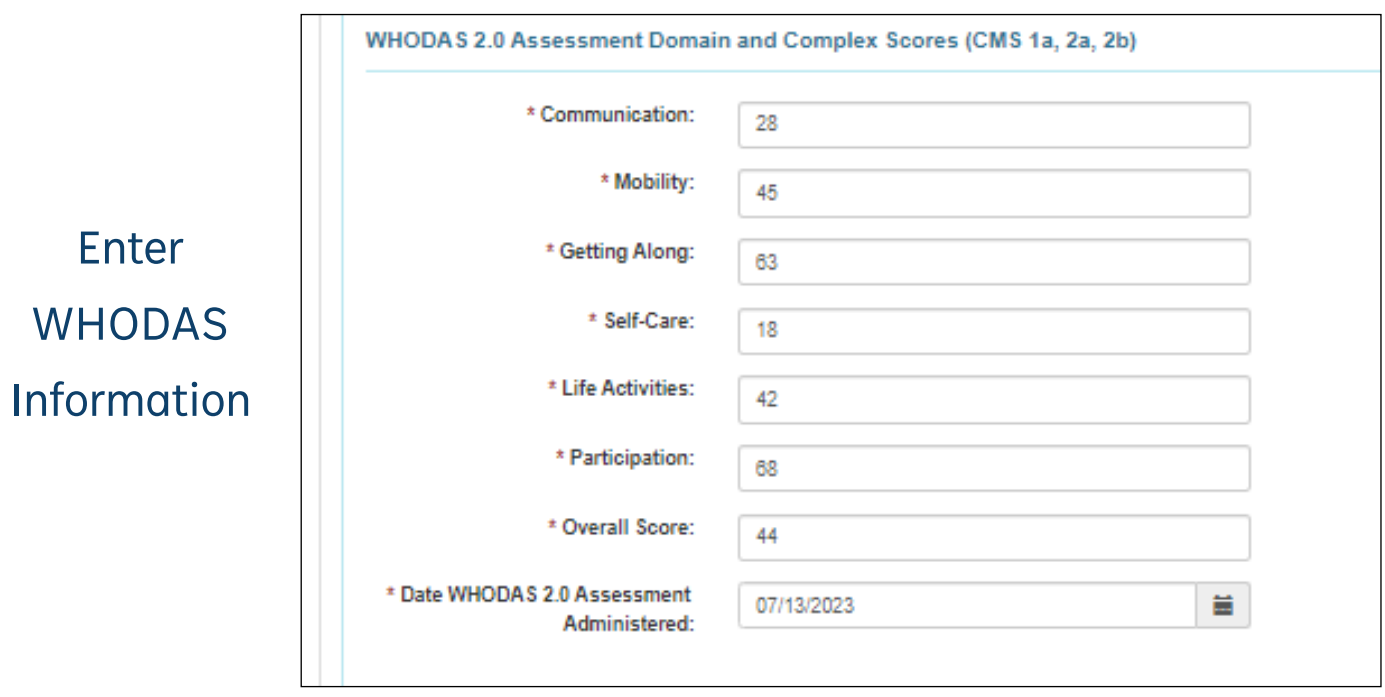

# Enter "Other Medicaid Services" Information (email nd1915i@nd.gov

to inquire about other services):

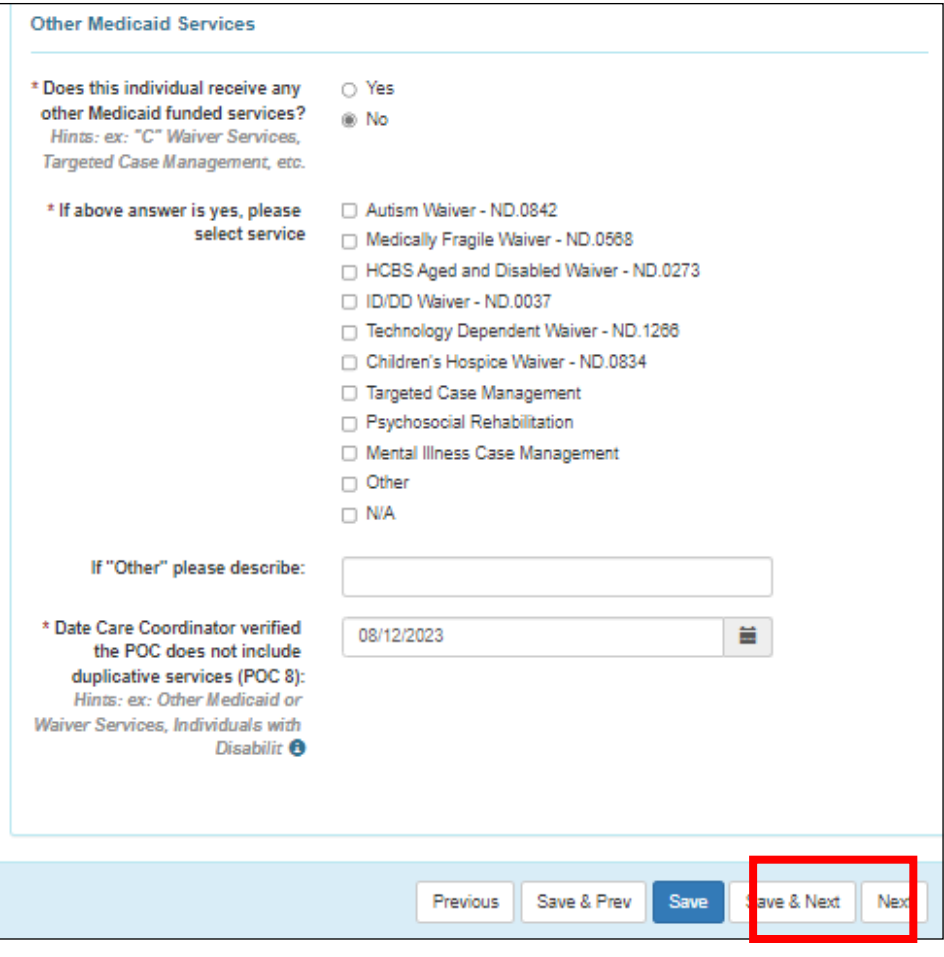

Choose "Save and Next" to move forward:

# HCBS Rule compliance verification:

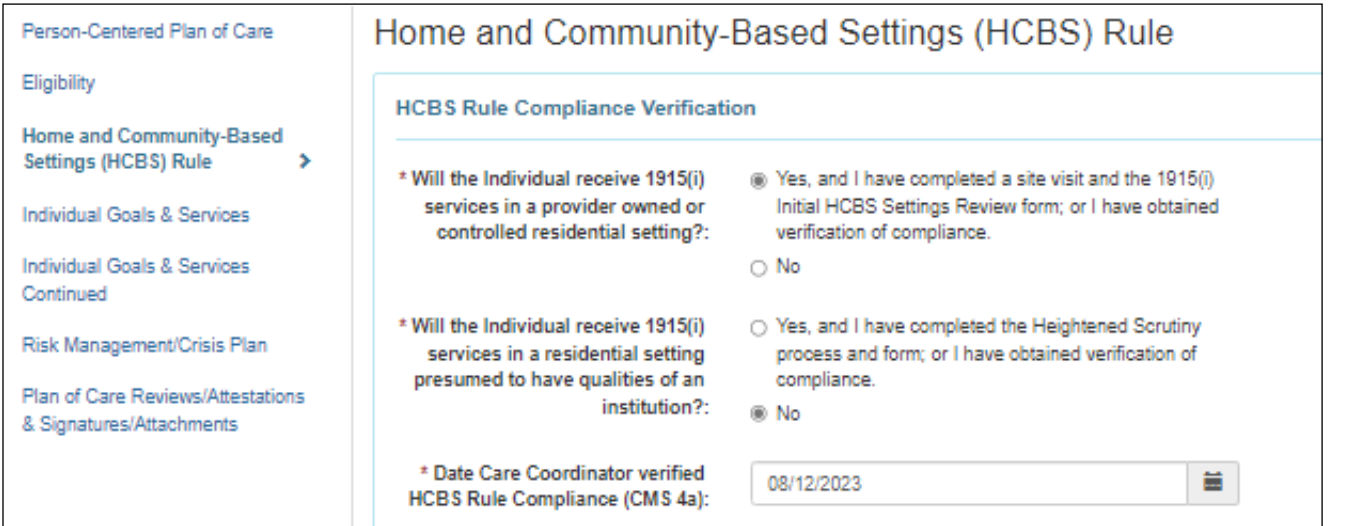

**HCBS Modifications (HCBS 1)** 

If no modifications are present, ® N/A select: If applicable, for which specific setting(s) are the modifications to the individual's environment required? **HCBS** Modifications ∠ About 3000 characters left (complete only If applicable, explain how the modification(s) address a specific identified need(s)? if "Yes" answers present on Selfh About 3000 characters left Assessment): If applicable, document any positive interventions and supports used prior to the implementation of modifications described above: About 3000 characters left If applicable, describe less intrusive attempts to meet the need made in the past which were  $-1$  $-16.1$ 

#### Choose "Save & Next":

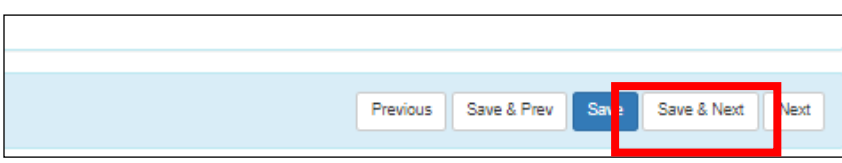

## Establish at least one Goal for each service needed:

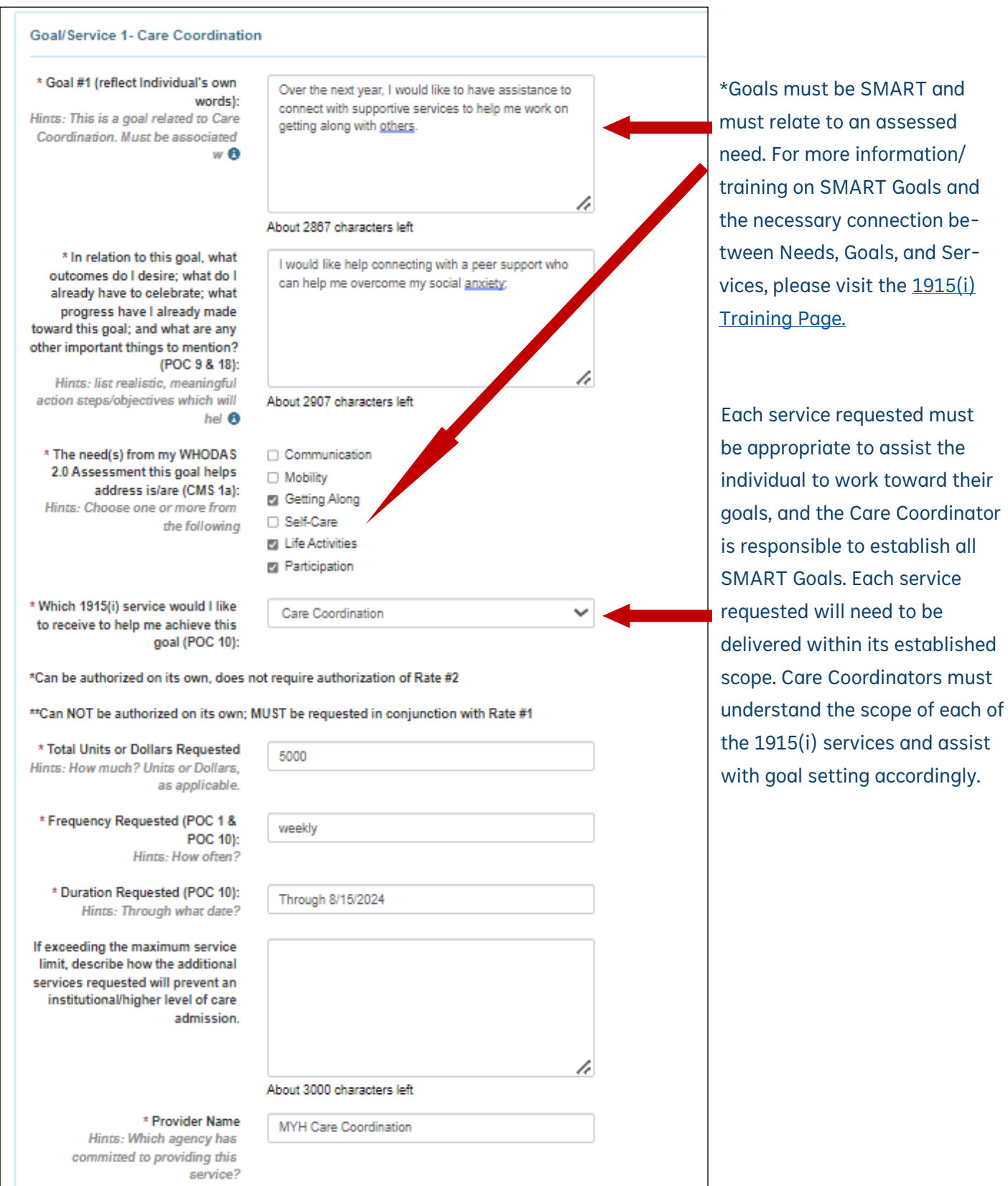

# Complete the Risk Management/Crisis Plan:

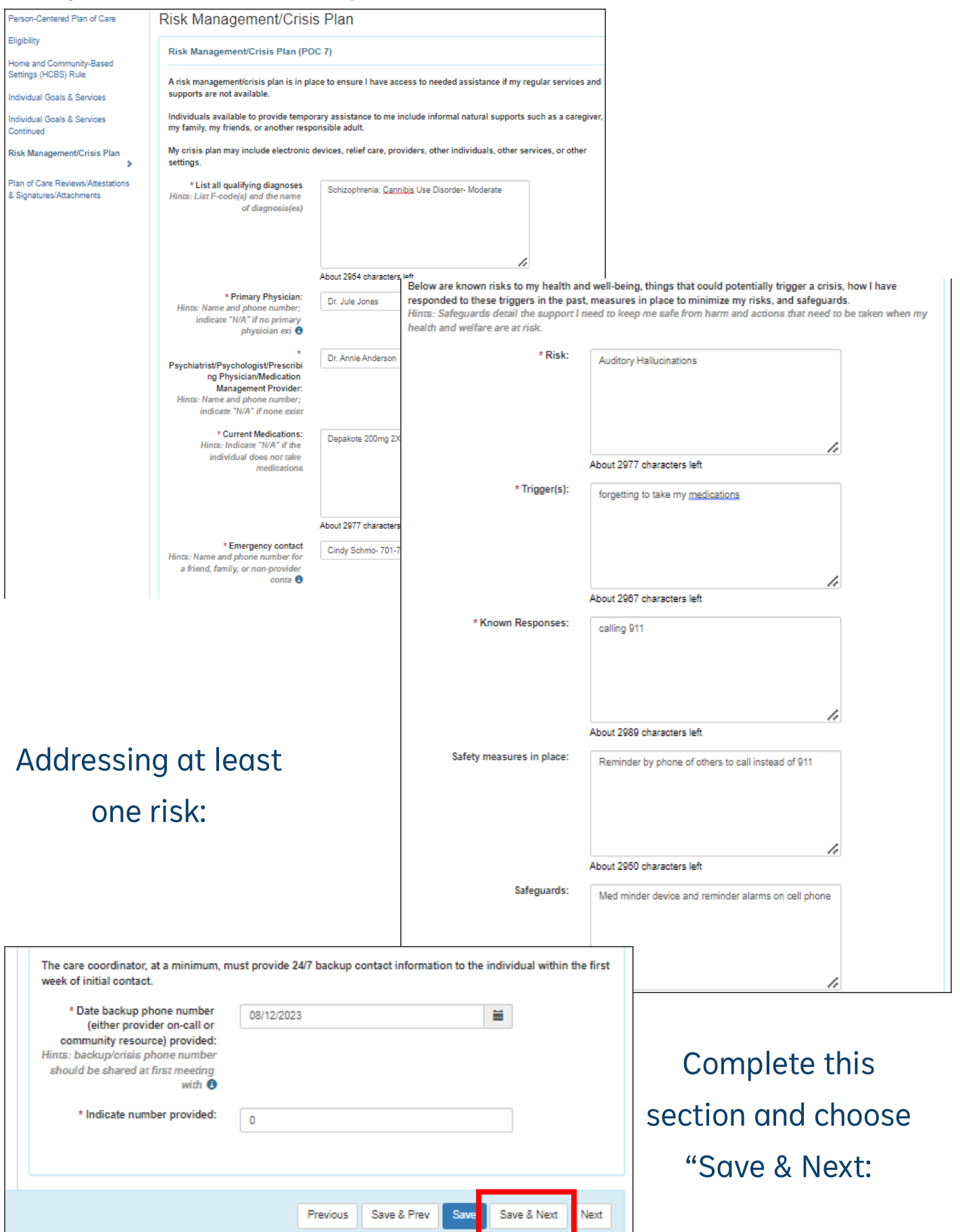

Interim/Quarterly Reviews: each POC must be reviewed a minimum of quarterly, or more often as appropriate; upload updated POC to the current SA for Care Coordination; share updated plan with team, including all other 1915(i) providers.

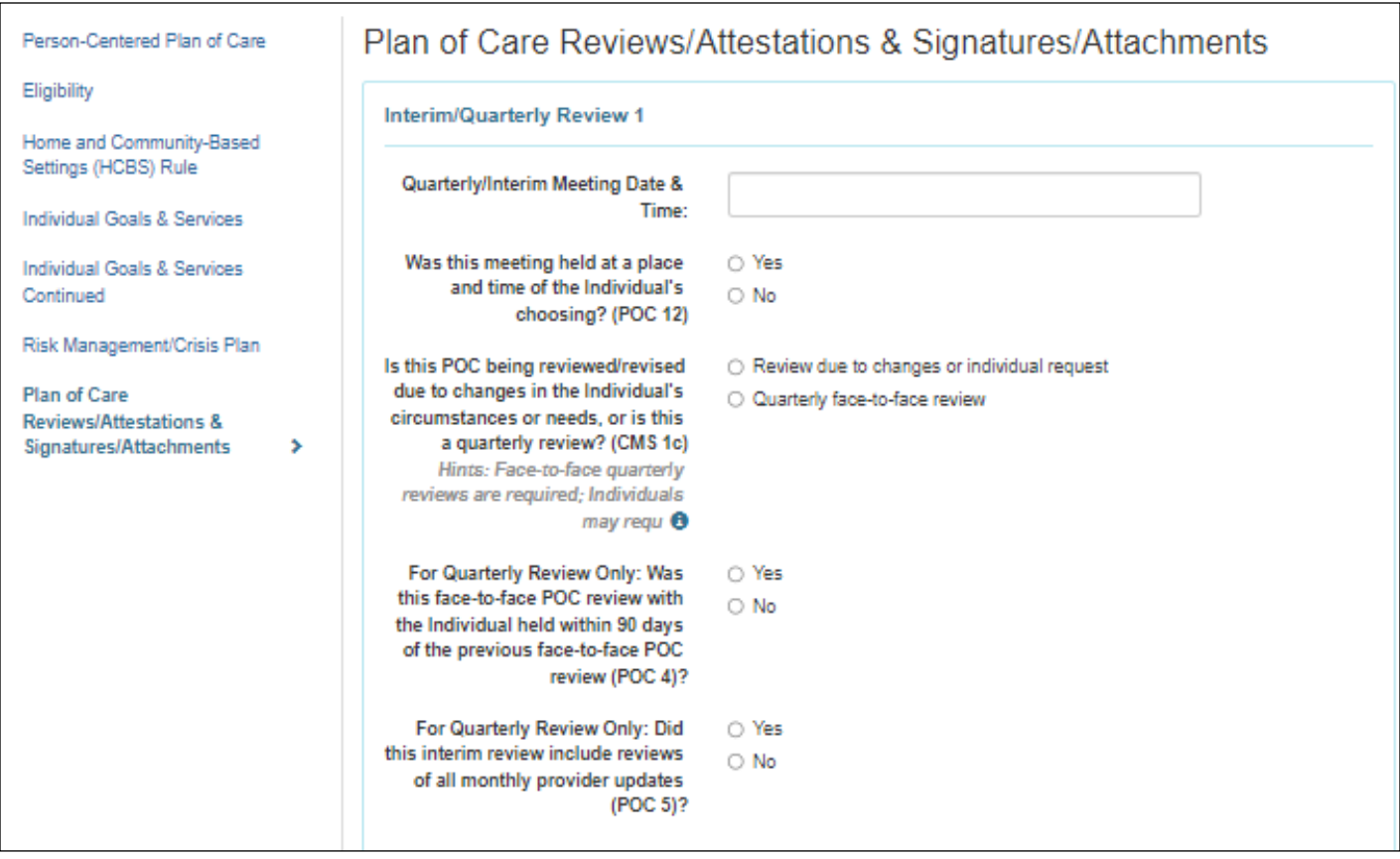

### Provide Care Coordinator Contact Information:

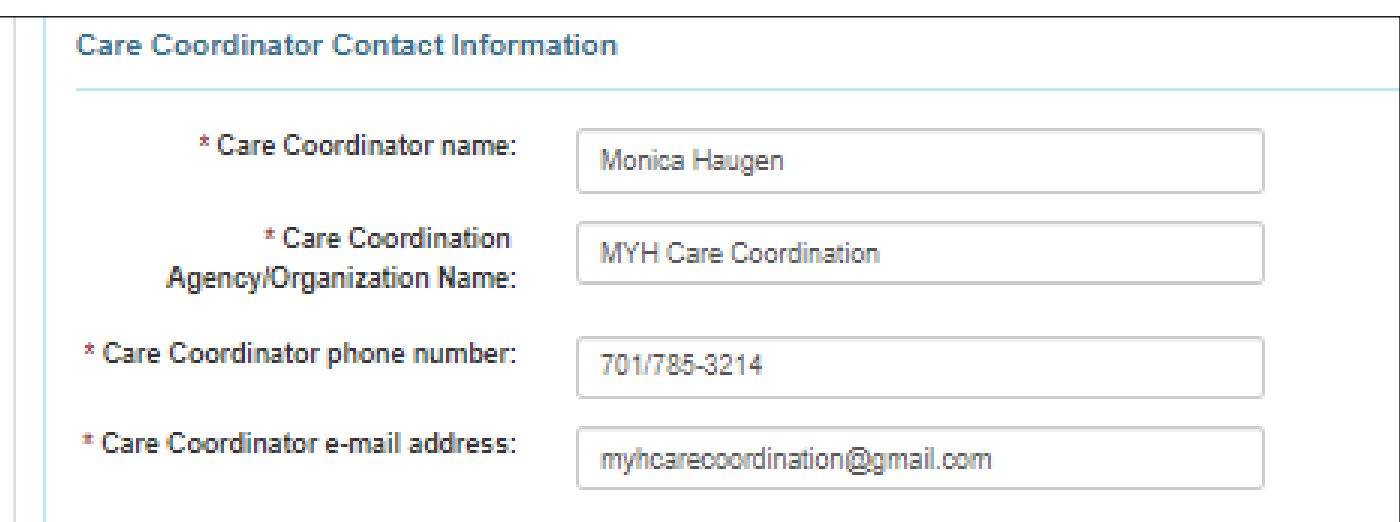

#### Visit the [1915\(i\) Forms web page](https://www.behavioralhealth.nd.gov/1915i/forms) to download the 2 required POC attachments: 1915(i) Forms

1915(i) Eligibility Application

Translation available - please submit requests to nd1915i@nd.gov<sup>®</sup>

Care Coordination Request Report<sup>2</sup>

- HCBS Settings Assessment Guide 3 revised 6.24.2021
- HCBS 1915(i) Heightened Scrutiny Visit Form<sup>2</sup> revised 6.24.2021
- Initial 1915(i) HCBS Settings Review **B** revised 6.30.2021
- Person-centered Planning Guide<sup>3</sup>

Community Transition Plan of Care<sup>B</sup> - revised 1.1.2022

Individual Acknowledgement/Care Coordination Attestation/Signatures<sup>8</sup>- revised 7.10.2023

Member Rights and Responsibilities 3 - revised 12.01.2022

Meeting Attendee Signatures

Request for Service Provider<sup>2</sup> - revised 8.29.2022

Therap POC Creation Guide<sup>2</sup> - revised 8/2022

Individual Provider Review Report 3 - revised 5.25.2023

Provider Agency Review Report 3 - revised 5/25/2023

### Attest that you will attach, then choose "Save" then "Close":

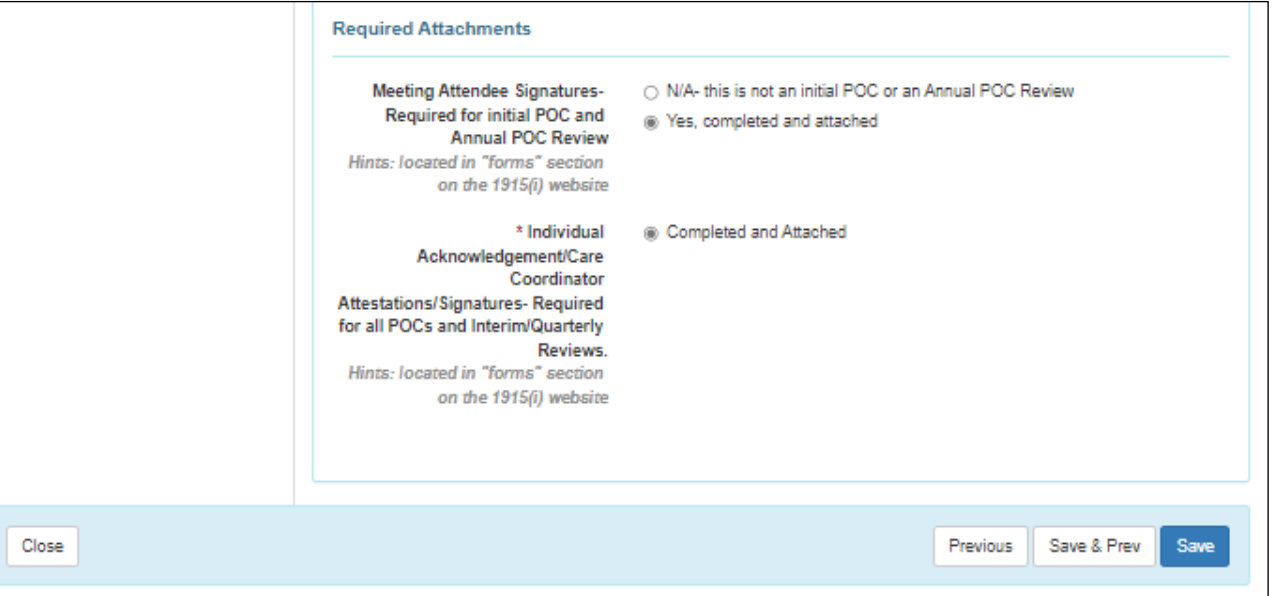

## Scroll to the bottom of the main POC page:

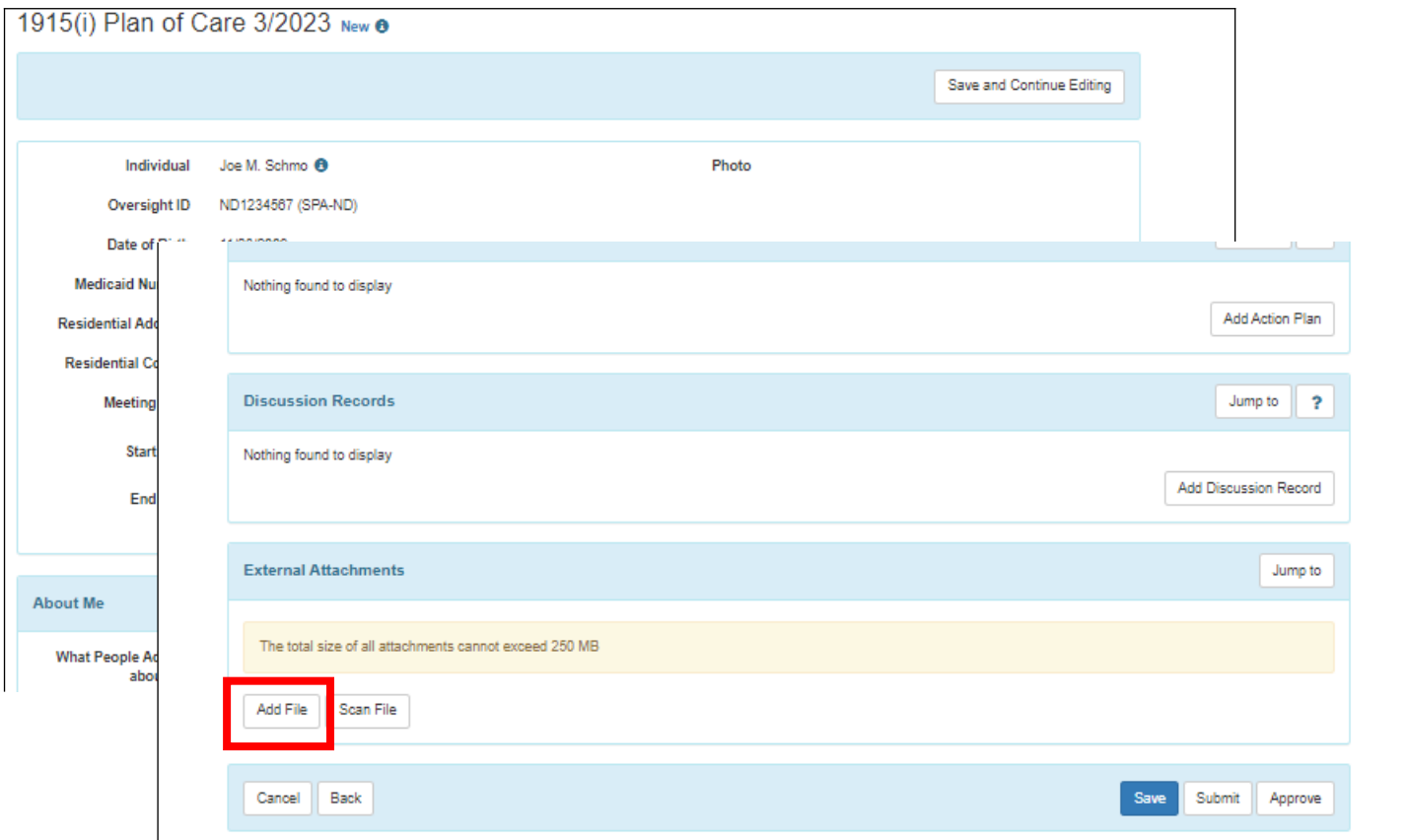

Choose "Add File" to upload attachments after they have been completed, signed, and scanned:

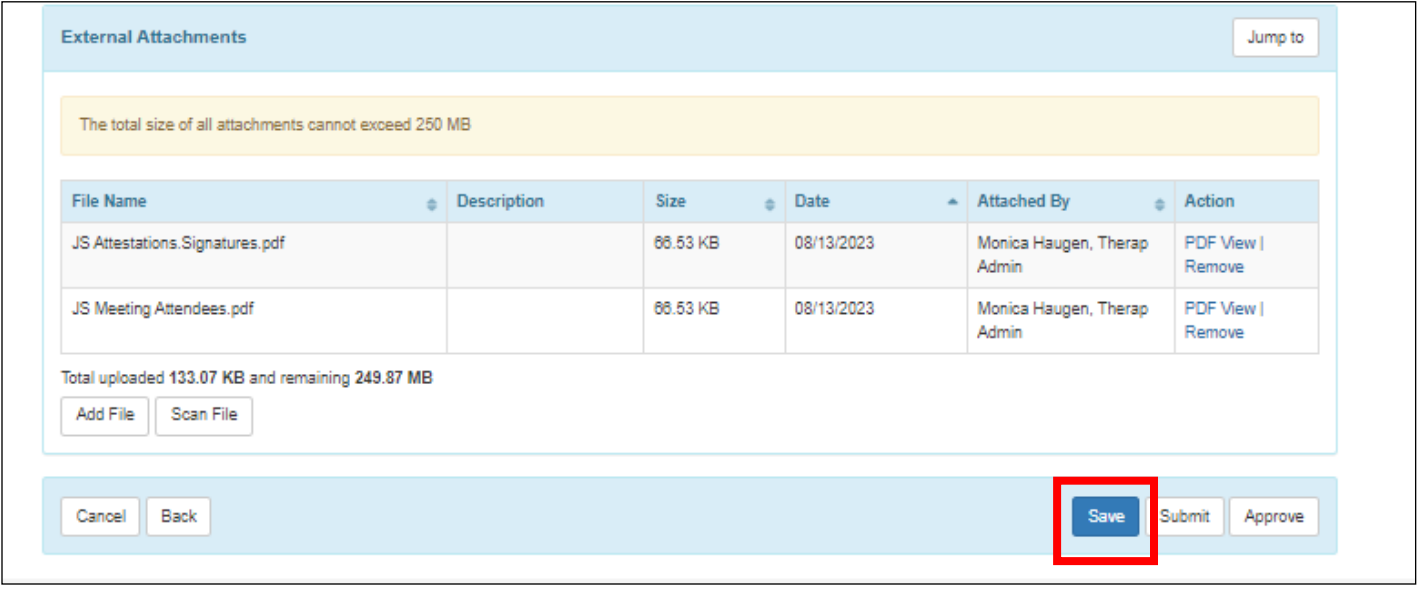

Choose "Save":

# The POC still needs to be reviewed and approved, prior to attaching it to your Service Authorization for Care Coordination.

#### Find the POC by looking in your "Worklist":

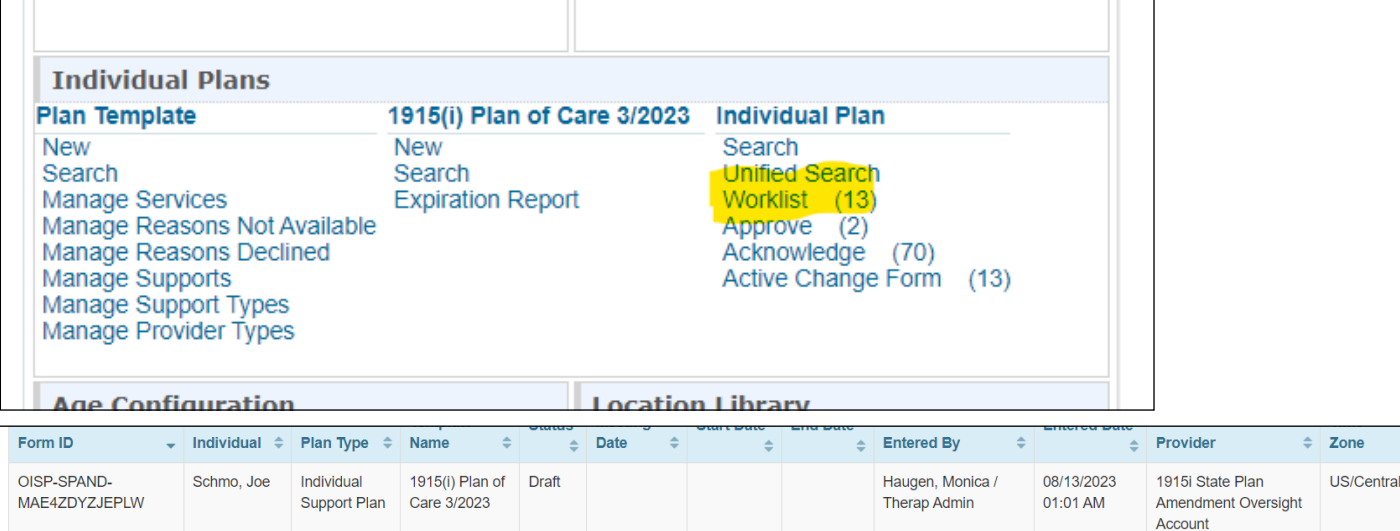

#### Choose "Edit":

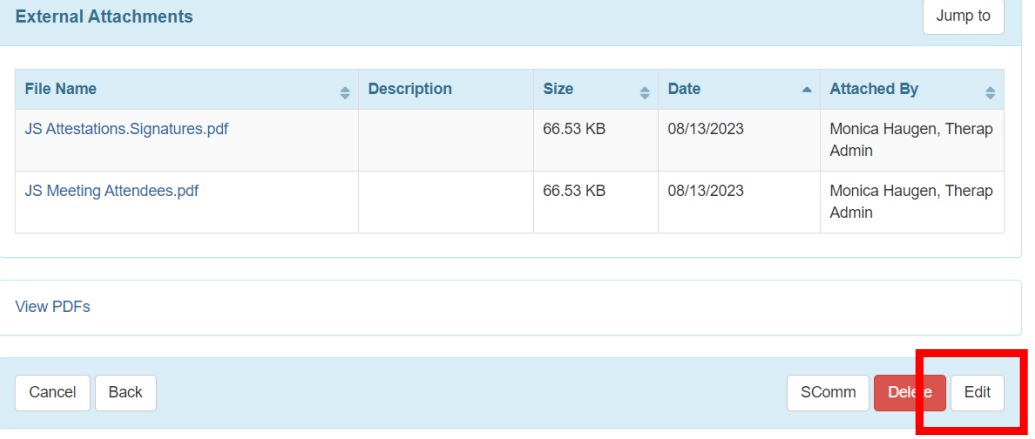

# Review POC, making any necessary edits, then choose "Approve":

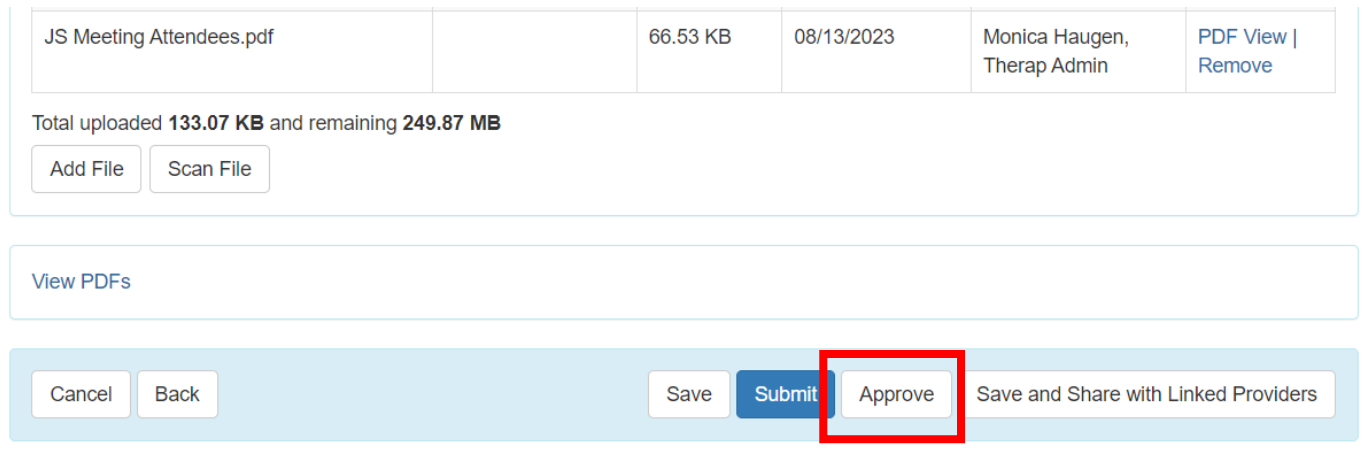

# Choose "Display PDF (Portrait)":

Print POC in PDF form; print the forms you attached (they don't print as part of the POC, but they are required):

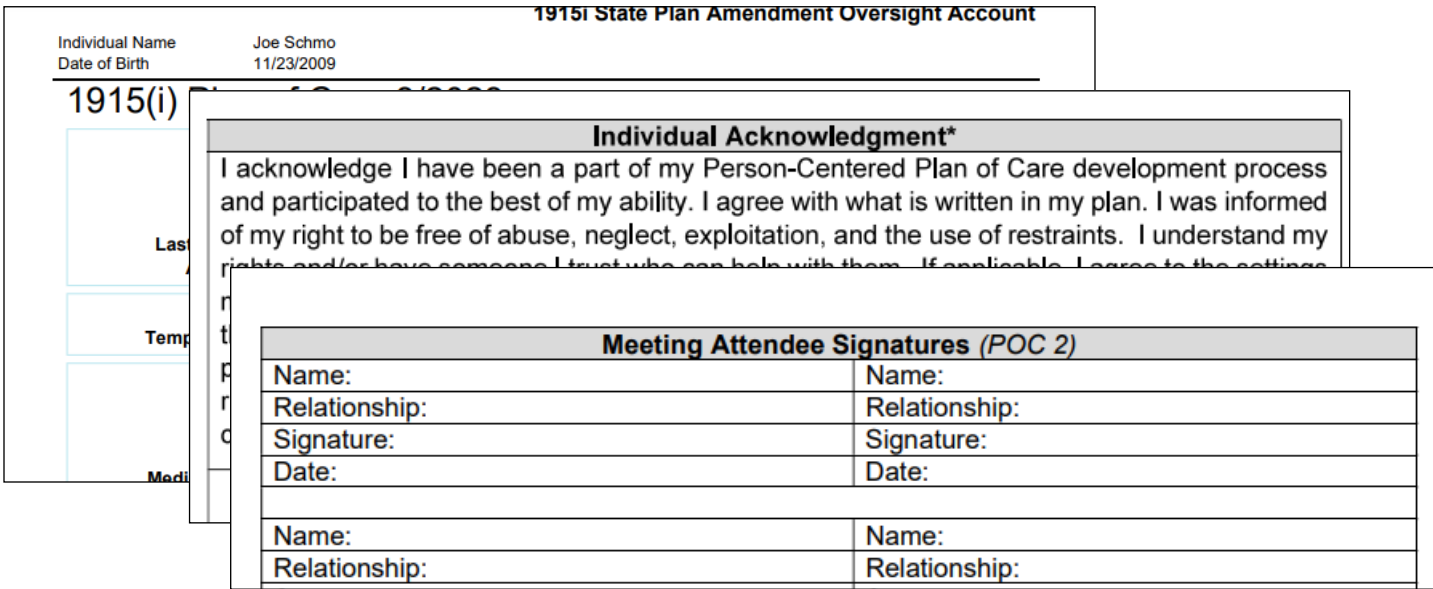

Scan all pages together to create one PDF document. This is the full POC. Attach it to your Service Authorization request, and provide to the individual, their team and any other 1915(i) service providers.

To make quarterly/interim, or annual updates, open the approved plan, scroll to the bottom and choose "Copy."

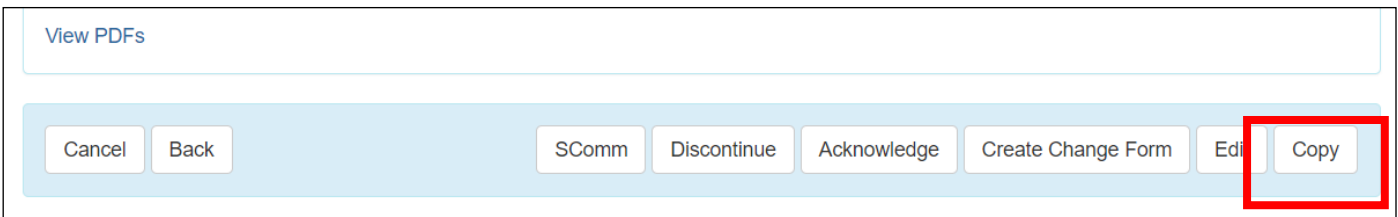

Make the updates to the "Draft" POC. Only one Approved POC is allowed for each individual. When the updated draft is ready to be approved, return to the previously approved POC, scroll to the bottom and choose "Discontinue":

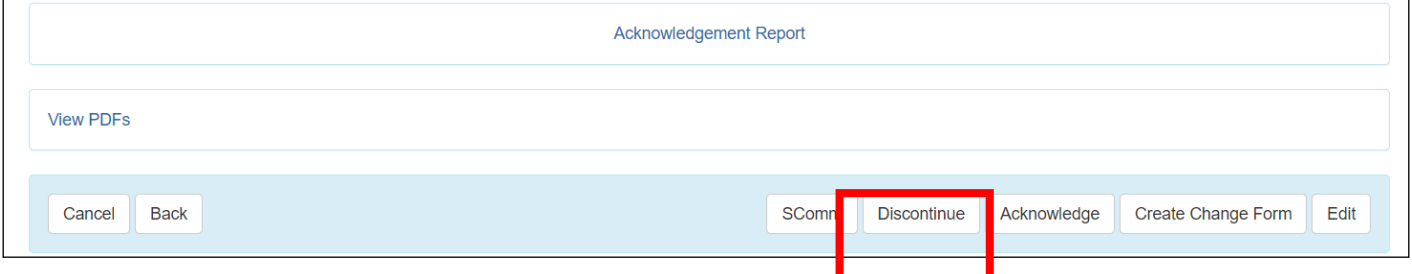

Upon discontinuing the previous POC, return to the draft POC and chose "Edit":

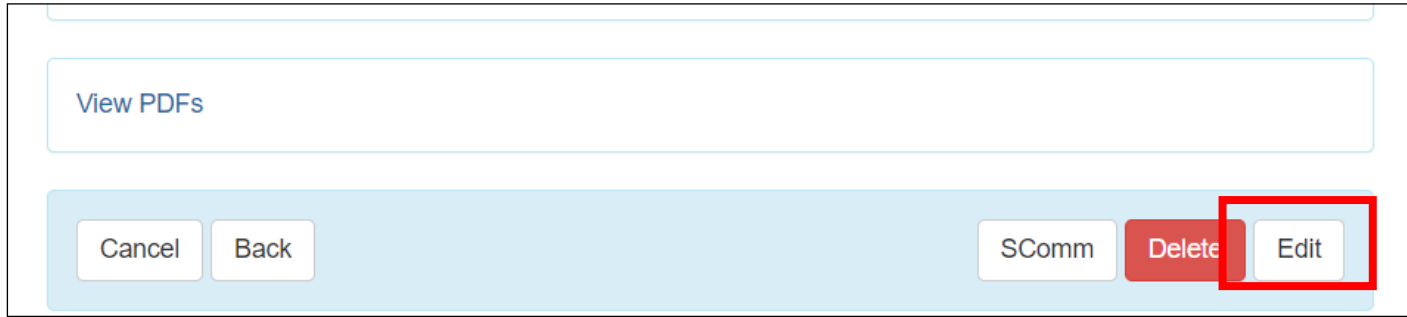

Make any additional changes necessary, then scroll to the bottom and choose "Approve":

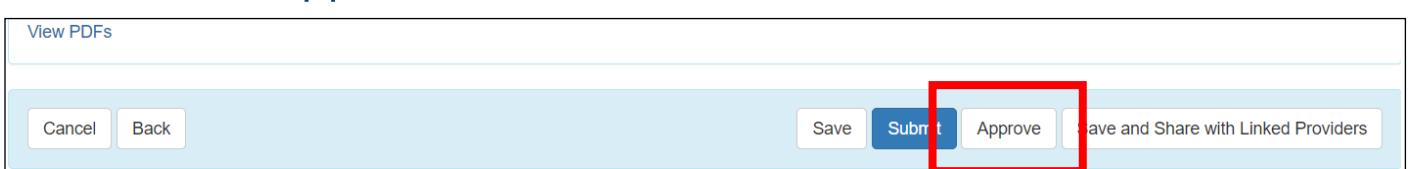

Share new POC with team and upload it to existing or new Care Coordination Service Authorization.